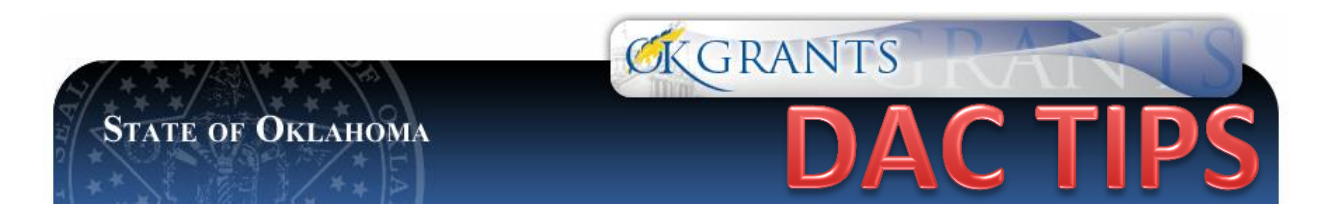

# **UPDATING PERSONNEL IN OKGRANTS**

**PURPOSE: To provide information on activating or deactivating personnel on a grant in OKGrants.**

## **The OKGrants has simplified the processes for updating personnel – forms are no longer required and personnel changes MUST be made within OKGrants by the subgrantee.**

Prior to the establishment of OKGrants, subgrantees had to complete an A-9 - Change in Project Director / Fiscal Officer Form in order to change personnel. If a subgrantee did not notify the Program Specialist that changes in personnel had occurred, sometimes the only way we would know was if we received a bounce back on an email. Remember, email is our primary form of communication. If an email address changes or personnel are not current, then potentially important emails will be missed.

## **TIPS**

 **Only an Agency Administrator can add a new user or deactivate personnel within the organization; however, an Agency Administrator cannot deactivate another Agency Administrator. This must be completed by DAC, Federal Grants Division. See SECTION 3: Deactivating An Agency Administer for more information.**

## **SECTION 1: Adding New Users**

**To add a new user to an organization, the Agency Administer should follow the steps indicated.**

- 1. **Go to [https://grants.ok.gov](https://grants.ok.gov/)**
- 2. **Click "My Organization", and then click "Organization Members".**

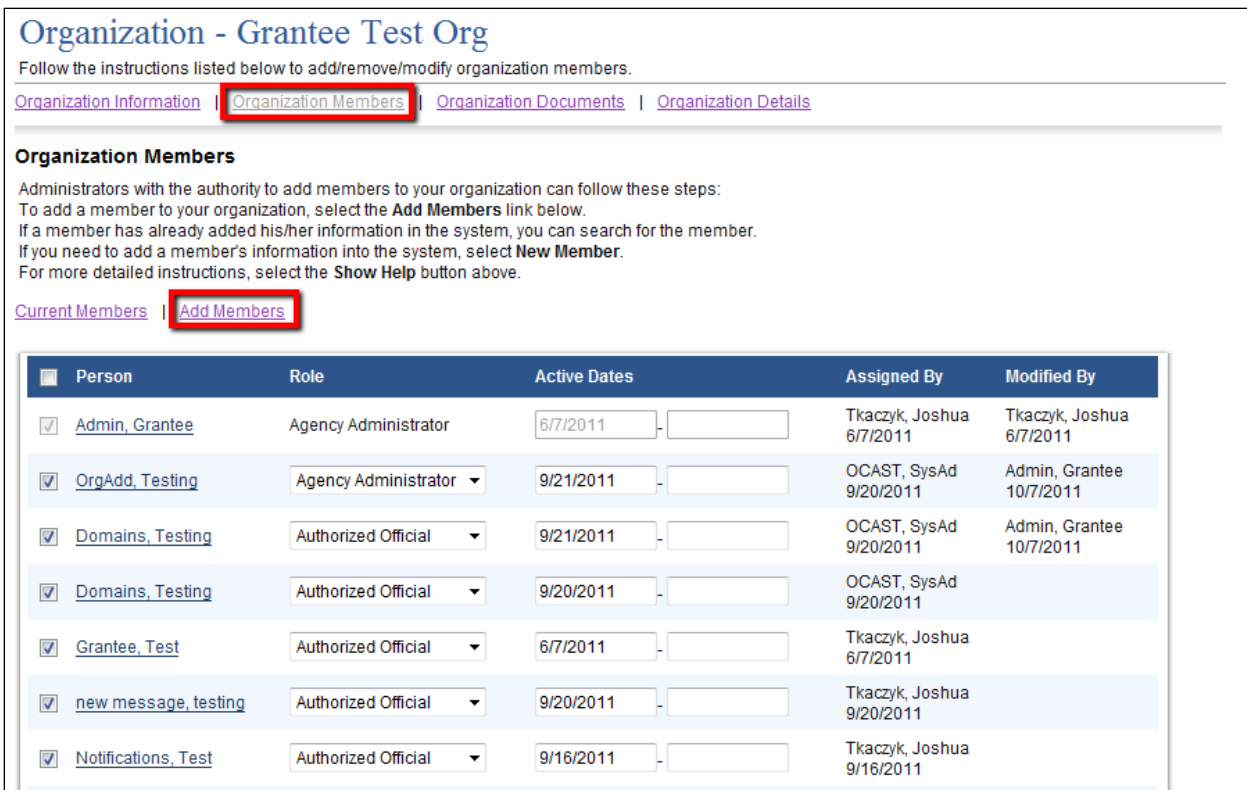

- 3. **Click "Add Members", and a person search field appears.**
- 4. **Type the first or last name of the person to add and select "Search."**
- 5. **If the person's name appears, place a check in the box next to the person to add. Select a role, enter an active date (beginning), and "Save." Then select "Current Members" and the person added should show with the rest of the organization's member names. Click "Save".**
- 6. **If the person's name does not come up in the search results, then select "New Member."**

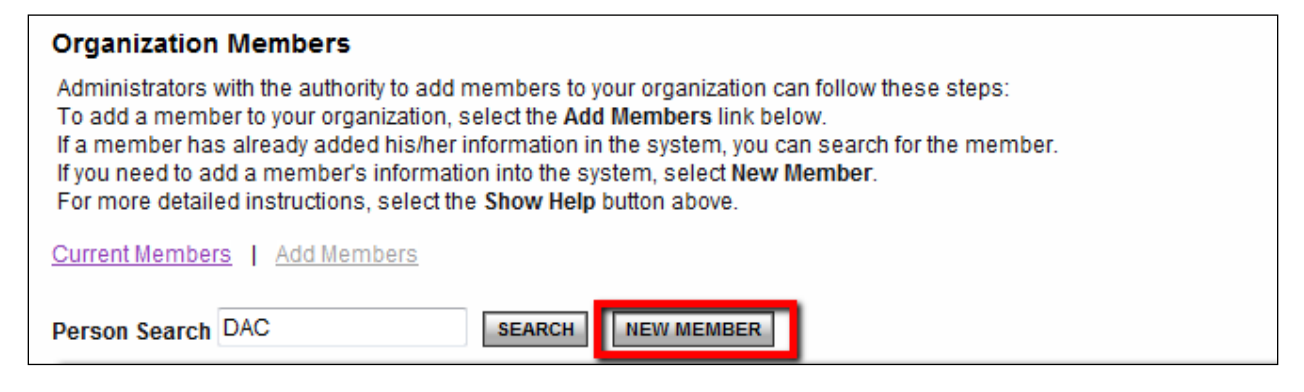

#### 7. **Enter information for the new user and "Save & Add To Organization."**

**Note: "Save and Add to Organization" MUST be selected to add the new user to the organization.** 

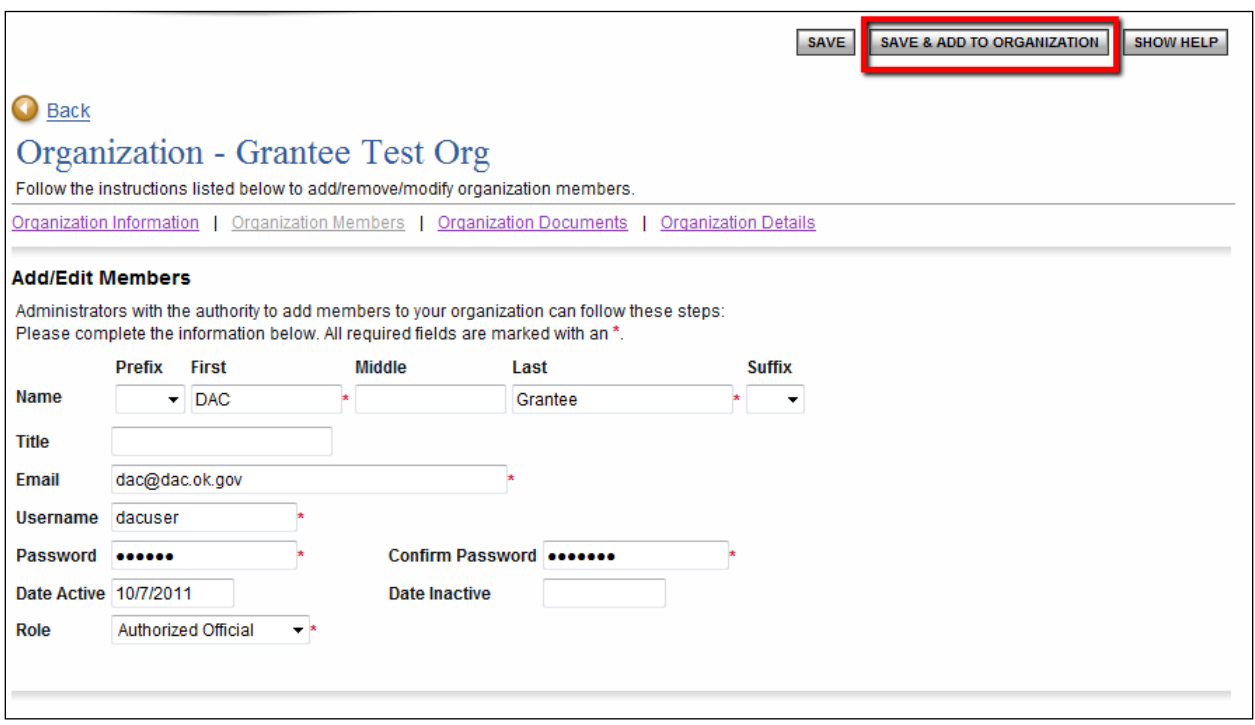

**NOTE: An Agency Administrator can deactivate a member of an organization; however, one Agency Administer cannot deactivate another Agency Administrator. To deactivate an Agency Administer, see the instructions below. A deactivated user cannot access, view, or edit OKGrants information. To deactivate a user:**

#### **SECTION 2: Deactivating Users**

**To deactivate someone who has left your organization, the Agency Administer should follow the steps indicated.**

- **1. Go to [https://grants.ok.gov](https://grants.ok.gov/)**
- **2. Click "My Organization", and then click "Organization Members".**
- **3. Uncheck the box next to the person's name and add in the date for deactivation date.**
- **4. Select "Save"**

**SECTION 3: Deactivating An Agency Administer**

**To deactivate an Agency Administrator, contact the Program Specialist or the Federal Grants Division Director for further instructions.**